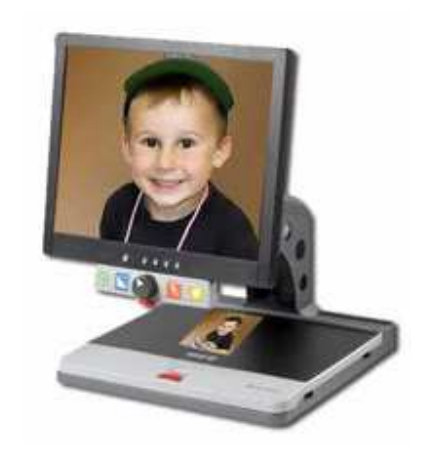

# Kamerová lupa TOPAZ Uživatelská příručka

Freedom Scientific BLV Group, LLC GALOP sro.

Anglický originál vydala společnost Freedom Scientific 11800 31<sup>st</sup> Court North St. Petersburg, Florida 33716-1805 USA http://www.FreedomScientific.com v únoru/dubnu 2006

Český překlad vydala společnost GALOP sro. Bořivojova 58 130 00 Praha 3 Česká Republika http://www.galop.cz v říjnu 2006.

Informace v tomto dokumentu mohou být změněny bez předchozího upozornění. Žádná část této publikace nesmí být bez písemného souhlasu společnosti Freedom Scientific žádným způsobem, pro žádný účel a v žádné své podobě, elektronické nebo mechanické, reprodukována nebo kopírována.

Copyright © 2006 Freedom Scientific BLV Group, LLC. Všechna práva vyhrazena.

Translation © 2006 GALOP sro.

TOPAZ™ je obchodní značka společnosti Freedom Scientific BLV Group, LLC ve Spojených státech amerických a dalších zemích.

#### **Upozorn**ě**ní americké federální komise pro komunikaci**

Toto zařízení bylo otestováno a splňuje limity třídy B pro digitální přístroje, podle Oddílu 15 Pravidel výše uvedené komise. Tyto limity byly stanoveny tak, aby poskytovaly rozumnou ochranu před škodlivými vlivy při domácím použití. Toto zařízení generuje, využívá a může vyzařovat energii radiové frekvence a pokud není instalováno a používáno v souladu s přiloženými instrukcemi, může způsobovat rušivé interference s ostatními rádio spojeními. Není však možné zaručit, že v jednotlivých případech k takovým interferencím nedojde. Pokud toto zařízení způsobí rušivé interference na příjmu rádia nebo televizoru, jež lze prokazatelnědosvědčit jejich přítomností, když je přístroj zapnut, doporučujeme uživateli zkusit tyto interference upravit použitím jednoho nebo několika z následujících postupů:

- $\blacksquare$ Zvětšete vzdálenost mezi zařízením a přijímačem.
- $\blacksquare$ Zapojte přístroj do zásuvky jiného okruhu než kam je připojen přijímač.
- $\blacksquare$ <sup>P</sup>řeorientujte nebo přemístěte přijímací anténu.
- $\blacksquare$ Obraťte se na svého dodavatele nebo zkušeného technika z oboru rozhlasu a televize.

**Poznámka:** Přístroj byl navržen pro připojení k systému napájení určenému pro výpočetní techniku.

## Obsah

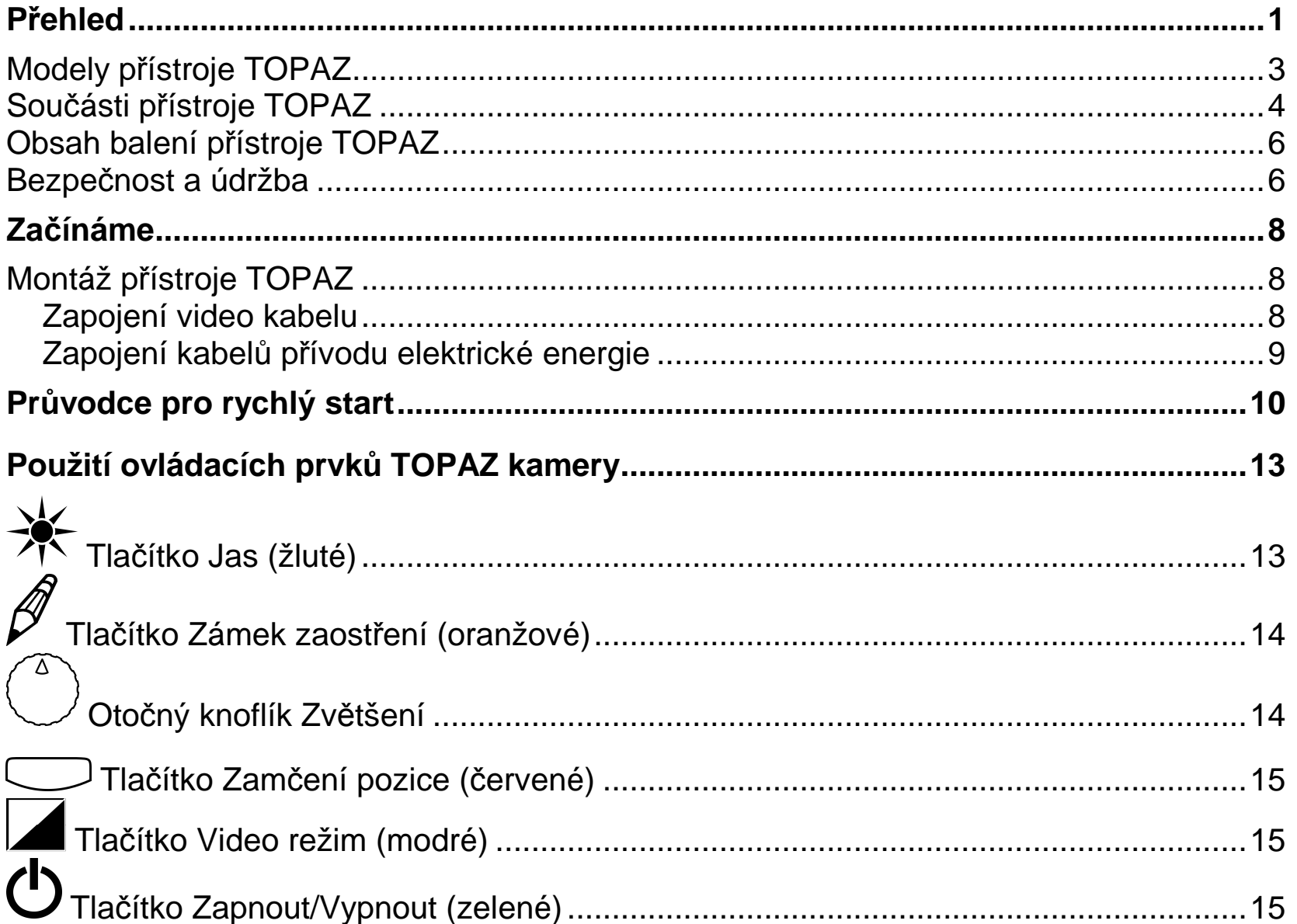

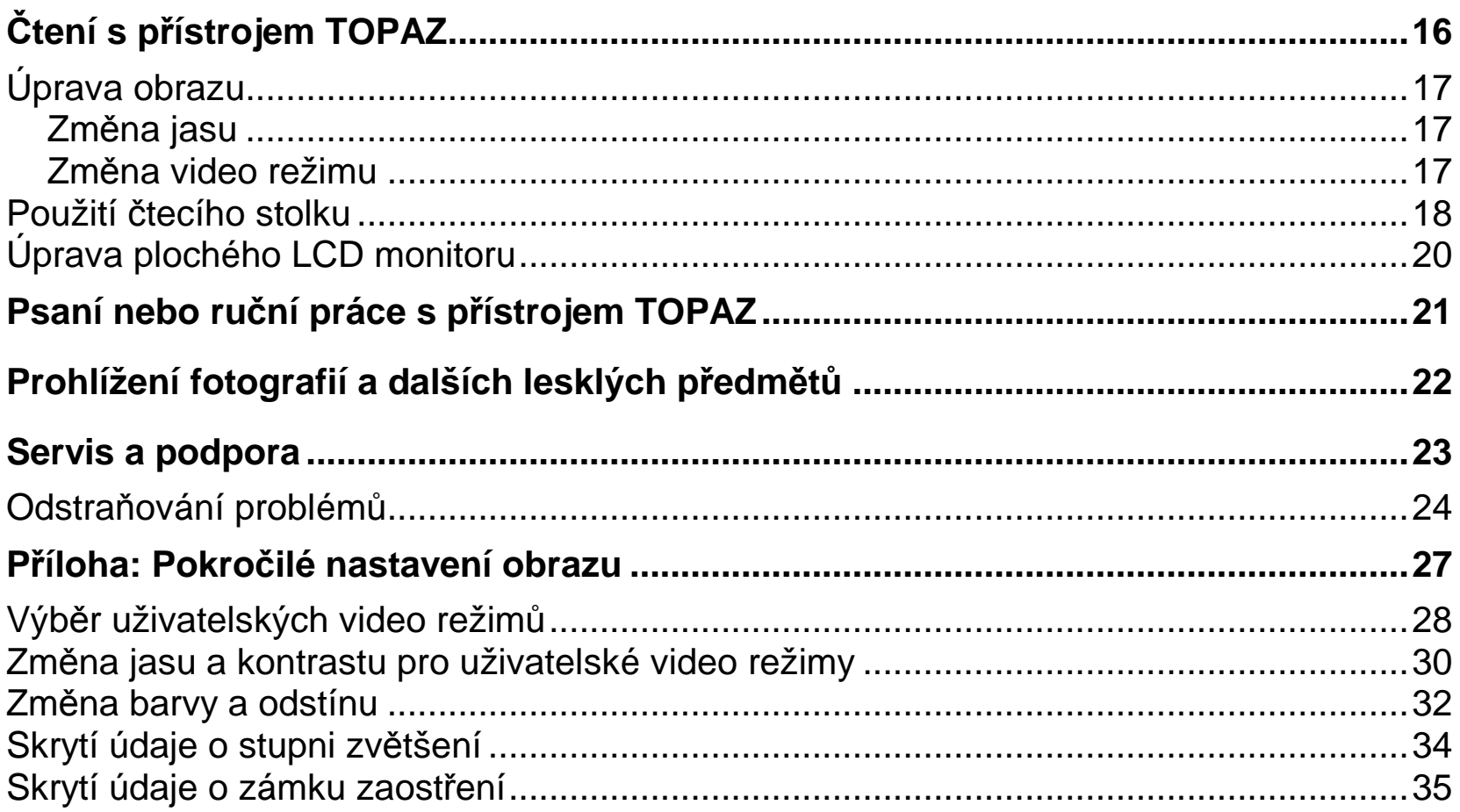

## **P**ř**ehled**

Stolní televizní lupa TOPAZ™ vám usnadní prohlížení tištěného textu, obrázků, ručně psaného textu a malých detailů jako žádný přístroj před ní. Stačí umístit dopis nebo obrázek na pohyblivý čtecí stolek, upravit stupeň zvětšení a nastavení barev displeje, jež nejlépe vyhovuje vašim zrakovým potřebám, a zvětšenina vašeho dokumentu se zobrazí na displeji.

Vyroben společností Freedom Scientific – předním světovým výrobcem kompenzačních pomůcek pro uživatele se zrakovým postižením – přístroj TOPAZ byl navržen se zvláštním ohledem na zrakové potřeby osob s makulární degenerací, glaukomem, pigmentovou retinitidou, kataraktou a dalšími onemocněními, jež způsobují zrakové postižení.

Televizní lupa TOPAZ poskytuje následující funkce:

- $\mathbf{r}$ ■ Automatické zaostřování pro nejlepší obraz bez nutnosti jakýchkoliv úprav.
- $\mathbf{r}$ ■ Úpravou přednastavených video režimů lze při čtení textu nastavit ideální kontrast pro vaše<br>individuální zrakové potřeby. individuální zrakové potřeby.
- $\blacksquare$ Zvýšení a snížení jasu.
- $\mathbf{r}$ ■ Paprsek ukazatele pozice umožňuje určit střed obrazu pro snadné umístění dokumentů.
- $\mathbf{r}$ ■ 16 úrovní zvětšení s ostrým obrazem vám umožní upravit text přesně do velikosti<br>codpovídající vašim potřebám odpovídající vašim potřebám.
- $\blacksquare$ ■ Funkci zámku zaostření na předmětu, který si přejete vidět při psaní nebo provádění ručních<br>The prací Kamera zůstane zaostřená na daný objekt a nezaostřuje na vaši ruku prací. Kamera zůstane zaostřená na daný objekt a nezaostřuje na vaši ruku.
- $\blacksquare$  Dvě světla po obou stranách kamery poskytují rozptýlené osvětlení předmětu, jež zamezuje lesknutí a odrazům světla při prohlížení lesklých dokumentů, jako jsou časopisy a fotografie.
- $\blacksquare$  Velký, hladce pohyblivý čtecí stolek s rozsahem pohybu 40 cm vpravo a vlevo pro snadné čtení i dokumentů velkých formátů.
- $\blacksquare$ Systém brzd na čtecím stolku umožňuje v případě potřeby uzamknutí jeho pohybu.
- $\blacksquare$  Možnost nastavit výšku a úhel LCD obrazovky, a tím zajistit větší komfort pro váš krk a horní část zad.

Předsunutá kamera je umístěna vysoko nad čtecím stolkem, takže máte spoustu prostoru na práci, psaní a drobné úkony, například utahování šroubků na brýlových obroučkách, navlékání niti do jehly a ruční šití. Se zvětšovacími funkcemi přístrojem TOPAZ budete schopni číst:

- $\mathbf{r}$ Tisk drobným písmem ve smlouvách
- $\blacksquare$ <sup>Č</sup>ísla v telefonním seznamu
- $\blacksquare$ Návod k použití na obalech lék<sup>ů</sup>
- $\blacksquare$ Popisky na výrobcích všech velikostí a tvar<sup>ů</sup>
- $\blacksquare$ <sup>K</sup>řížovky
- $\blacksquare$ Ovládací prvky mobilních telefonů a dálkových ovladačů
- $\blacksquare$ Noviny a televizní program

 $\blacksquare$ a mnoho dalšího

TOPAZ se hodí všude – v kanceláři, ve třídě, v knihovnách a čítárnách, obývacím pokoji, dílně – dokonce i v kuchyni! K jeho napájení je potřeba jen jediná zásuvka s přívodem elektrického proudu. Můžete se na něj spolehnout pro zvětšování drobných předmětů pro vaše koníčky, malé opravy, i ten nejdrobnější tisk v manuálech, kuchařkách, právních dokumentech, tabulkách, učebnicích, domácích úkolech a testech.

#### **Modely p**ř**ístroje TOPAZ**

Přístroj TOPAZ je v tuzemsku k dispozici ve dvou provedeních:

- $\blacksquare$  Model s lehkým 17 palcovým plochým LCD displejem, zvětšovací kamerou, stojanem pro monitor a čtecím stolkem.
- $\blacksquare$  Model s lehkým 19 palcovým plochým LCD displejem, zvětšovací kamerou, stojanem pro monitor a čtecím stolkem.

#### **Sou**č**ásti p**ř**ístroje TOPAZ**

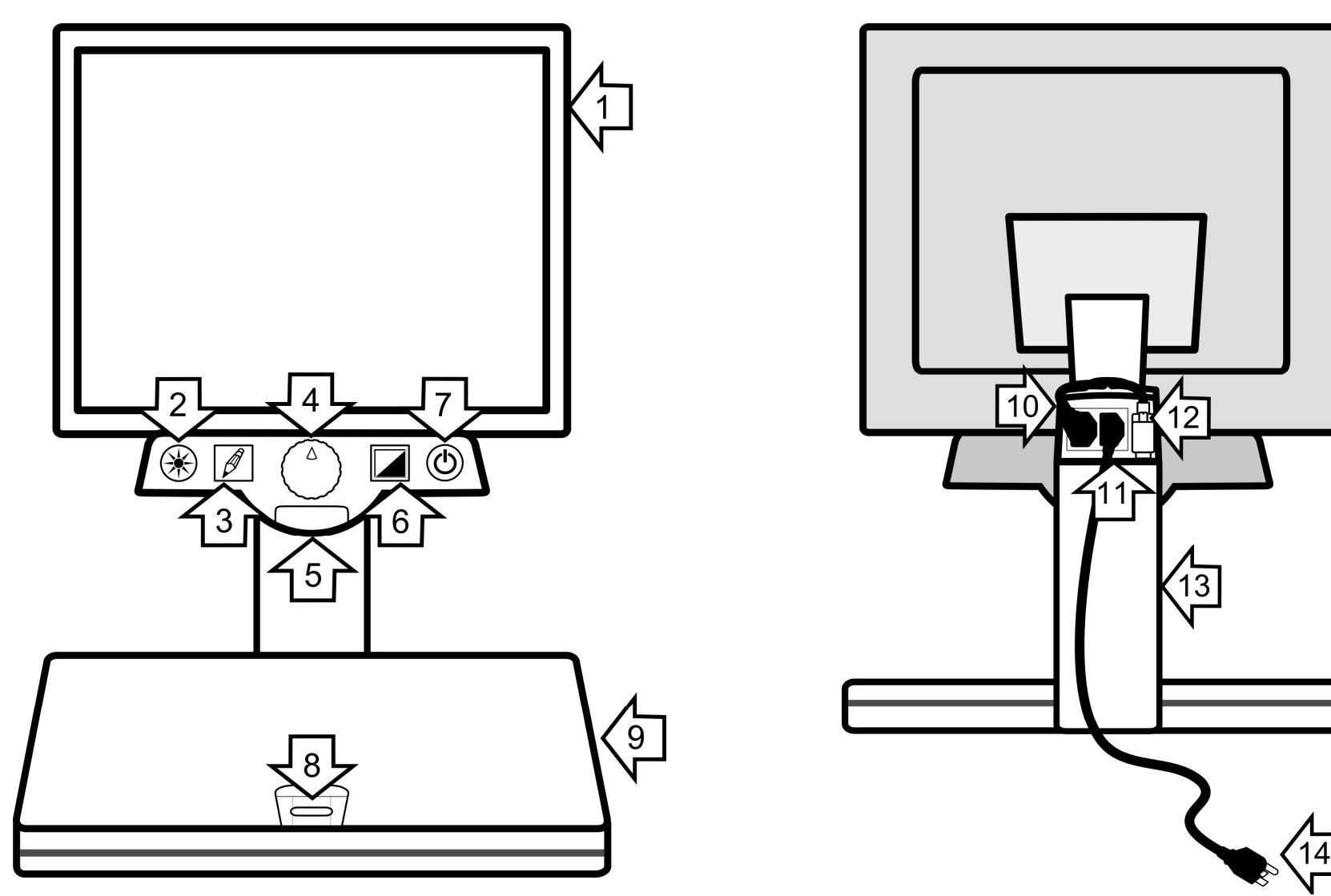

Pohled zpředu Pohled zezadu

#### **Sou**č**ásti p**ř**ístroje TOPAZ (pokra**č**ování)**

- ► **Obrazovka**
- ► **Tla**č**ítko Jas**
- ► **Tla**č**ítko Zámek zaost**ř**ení**

► **Oto**č**ný knoflík ovládání stupn**ě**Zv**ě**tšení** 

- ► **Tla**č**ítko Zam**ěř**ení pozice**
- ► **Tla**č**ítko Video režimu**
- ► **Tla**č**ítko Zapnout/Vypnout**
- ► **Zámek** č**tecího stolku**
- ► <sup>Č</sup>**tecí stolek**
- ► **P**ř**ívod el. energie do obrazovky**
- ► **P**ř**ívod el. energie p**ř**ístroje TOPAZ**
- ► **Konektor monitoru**
- ► **Stojan obrazovky**

► **Kabel p**ř**ívodu el. energie p**ř**ístroje TOPAZ** 

#### **Obsah balení p**ř**ístroje TOPAZ**

Než začnete přístroj TOPAZ používat, vyjměte z krabice opatrně všechny jeho součásti. Přesvědčte se, že je balení kompletní. Balení přístroje TOPAZ obsahuje následující položky:

- $\blacksquare$ Televizní lupa TOPAZ
- $\blacksquare$ kabel síťového napájení
- $\blacksquare$ tato uživatelská příručka

#### **Bezpe**č**nost a údržba**

Pro uchování přístroje TOPAZ v dobrém stavu a jeho bezpečné používání, dodržujte následující pokyny:

- $\mathbf{r}$  <sup>P</sup>řed používáním přístroje TOPAZ si pozorně přečtěte návod k použití uvedený v této uživatelské příručce.
- $\mathbf{r}$  Nepokoušejte se přístroj opravit nebo jej otevřít. Tento výrobek neobsahuje žádné součásti, jež by mohl opravit sám uživatel.
- $\blacksquare$  Udržujte přístroj z dosahu deště a jiných tekutin a vysoké vlhkosti. Neponořujte přístroj do vody.
- $\blacksquare$ <sup>P</sup>řístroj TOPAZ používejte NIKDY v prostředí s teplotou mezi pod 10°C nebo nad 40° C.
- $\blacksquare$  <sup>P</sup>řístroj TOPAZ skladujte vždy v prostředí s teplotou mezi -20° a 65° C. Nenechávejte jej v zaparkovaném autě, neboť tam může teplota často překročit toto rozmezí.
- $\blacksquare$  <sup>P</sup>řístroj TOPAZ vždy používejte a skladujte na stabilním, rovném a pevném podkladu, například na desce pracovního stolu.
- $\blacksquare$  Nesnažte se do zástrčky přístroje zapojit žádný konektor násilím. Všechny odpovídající konektory by měly do zástrček snadno zapadnout. Pokud konektor do zástrčky nesedí, otočte jej a zkuste to znovu.
- $\blacksquare$  Používejte výhradně kabel síťového připojení, jenž byl přiložen k vašemu přístroji TOPAZ. Použitím jiných adaptérů můžete přístroj poškodit.
- $\blacksquare$  Než začnete přístroj TOPAZ čistit, přesvědčte se, že je vypnutý z přívodu elektrického proudu. Pro čistění přístroje TOPAZ použijte měkký čistý hadřík lehce navlhčený vodou nebo jemným čistícím prostředkem. Je-li to možné, pro čistění displeje používejte speciální hadřík na čistění obrazovek nebo přípravek vhodný pro antistatické povrchy.

#### **Montáž p**ř**ístroje TOPAZ**

Všechny součástky přístroje TOPAZ jsou dodávány již předem zkompletované. Jediné, co musíte udělat je zapojit video kabely a kabely elektrického napájení. Než začnete s montáží přístroje TOPAZ, položte jej na pevný a stabilní pracovní povrch, například desku stolu. Přesvědčte se také, že máte na stole dostatek prostoru, abyste mohli čtecím stolkem pohybovat ze strany na stranu.

#### **Zapojení video kabelu**

LCD displej přístroje TOPAZ je při dodání již připojen k jednotce.

Pro zapojení video kabelu do přístroje TOPAZ proveďte následující:

- 1. Najděte video kabel a zapojte jej do zadní strany LCD displeje. Najděte na konci tohoto kabelu hranatý konektor s mnoha hroty a dvěma šrouby.
- 2. Zapojte video kabel do video vstupu na zadní straně stojanu monitoru přístroje TOPAZ.

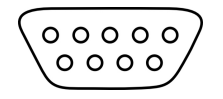

Konektor monitoru.

3. Utáhněte rukou dva šrouby na konektoru video kabelu pro jeho zajištění.

#### **Zapojení kabel**ů **p**ř**ívodu elektrické energie**

Po zapojení video kabelů proveďte následující kroky pro zapojení kabelů síťového napájení do monitoru a přístroje TOPAZ:

- 1. Najděte kabel síťového napájení monitoru a kabel pro síťové napájení přístroje TOPAZ.
- 2. Zapojte volný konec kabelu síťového napájení monitoru do jedné ze zástrček se třemi otvory na zadní straně stojanu monitoru přístroje TOPAZ.

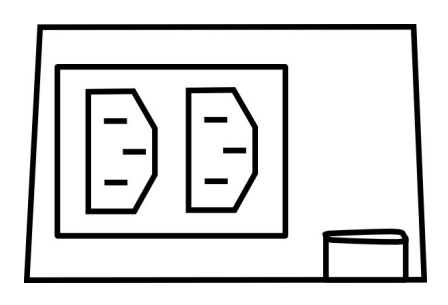

Zástrčky síťového napájení přístroje TOPAZ.

- 3. Zapojte menší, hranatý konec kabelu síťového napájení přístroje TOPAZ do druhé ze zástrček se třemi otvory na zadní straně stojanu monitoru, vedle kabelu síťového napájení monitoru, jenž jste zapojili v předchozím kroku.
- 4. Zapojte opačný konec kabelu síťového napájení přístroje TOPAZ do libovolné dostupné zástrčky přívodu elektrické energie. TOPAZ se po zapojení do zástrčky automaticky zapne.
- 5. Zapněte monitor. Najděte řadu tlačítek na spodním okraji monitoru a stiskněte tlačítko nejvíce vpravo (to je tlačítko Zapnout/Vypnout monitor). Monitor oznámí, že je zapnutý rozsvícením světla.

**Poznámka:** Když skončíte s prací s přístrojem TOPAZ, není nutné monitor vypínat. Po vypnutí přístroje TOPAZ se monitor automaticky přepne do úsporného režimu.

## **Pr**ů**vodce pro rychlý start**

Tento průvodce vám umožní začít rychle přístroj TOPAZ používat. Než začnete, přesvědčte se, že jste přístroj smontovali podle výše uvedených pokynů a přístroj je nyní zapojen do elektrického proudu.

- 1. Stiskněte zelené tlačítko Power  $\Phi$  pro zapnutí přístroje. Toto tlačítko se nachází na pravé straně ovládacího panelu přístroje TOPAZ.
- 2. Položte tuto příručku doprostřed čtecího stolku. Všimněte si, jak se tato stránka příručky na monitoru zobrazí.

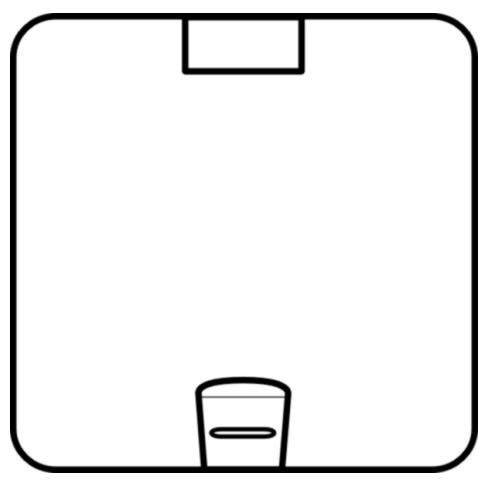

Čtecí stolek.

3. Najděte otočný knoflík **Zv**ě**tšení** uprostřed ovládacího panelu přístroje. Otočte knoflíkem směrem vpravo pro zvýšení úrovně zvětšení. A na druhou stranu, otočte knoflíkem směrem vlevo pro snížení úrovně zvětšení. Najděte stupeň zvětšení, který vám umožní pohodlněčíst a současně vám ukáže co nejvíce textu.

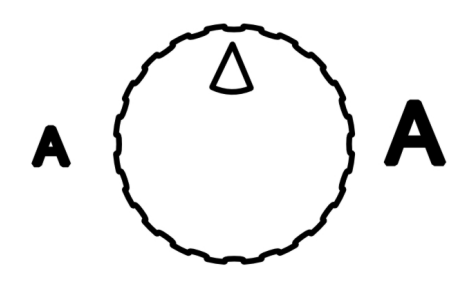

Otočný knoflík Zvětšení.

- 4. Stiskněte modré tlačítko **Video režim** umístěné vpravo od otočného knoflíku **Zv**ě**tšení**. Všimněte si, jak se obrazovka mění v různých barevných kombinacích. Opakovaným stiskem tlačítka **Video režim ██** si projděte všechny dostupné barevné režimy. Najděte režim, který nejlépe vyhovuje vašim zrakovým potřebám.
- 5. Stiskněte a přidržte žluté tlačítko **Jas** vlevo od otočného knoflíku **Zv**ě**tšení** pro zvýšení jasu monitoru. Uvolněte tlačítko. Stiskněte a podržte opět tlačítko pro snížení jasu monitoru. Uvolněte tlačítko, až naleznete stupeň jasu, jež nejlépe vyhovuje vašim zrakovým potřebám.
- 6. Stiskněte červené tlačítko **Zam**ěř**ení pozice** , jež se nachází přímo pod otočným knoflíkem **Zv**ě**tšení**. Všimněte si, že se na stránce objeví červená skvrna. Tato skvrna označuje zaměření kamery přístroje TOPAZ. Pomocí paprsku funkce Zaměření Pozice můžete určit, kam položit předměty, které si přejete zvětšit.

7. Najděte červený posuvník **Zámek stolku** na horní straně <sup>č</sup>tecího stolku. Pomocí tohoto posuvníku lze ovládat, jak snadno se bude stolek pohybovat. Položte své prsty do prohlubně přímo nad posuvníkem. Pomocí palce posuňte posuvník směrem ke středu čtecího stolku. Čtecím stolkem se nyní bude pohybovat snáze. Můžete také posuvníkem pohybovat v opačném směru, pro méně snadný pohyb stolku nebo úplné zamknutí jeho pohybu.

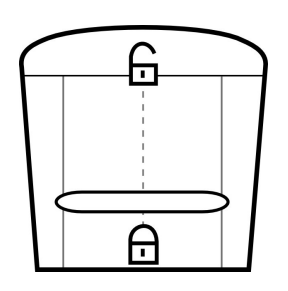

Posuvník zámku stolku.

8. Položte své prsty na šedou plochu čtecího stolku. Pohybujte stolkem až se červená skvrna zaměření pozice objeví na začátku níže uvedené věty. Pak stiskněte tlačítko **Zam**ěř**ení pozice** pro vypnutí paprsku této funkce. Při čtení níže uvedené věty pohybujte stolkem pomalu směrem vlevo. Až se dostanete na konec věty, posuňte čtecím stolkem směrem nahoru a vpravo, abyste si mohli přečíst následující krok.

#### **T**ř**i sta t**ř**icet t**ř**i st**ř**íbrných st**ř**íka**č**ek st**ř**íkalo p**ř**es t**ř**i sta t**ř**icet t**ř**i st**ř**íbrných st**ř**ech.**

9. Blahopřejeme! Právě jste s přístrojem TOPAZ úspěšně přečetli svou první větu. Pro více informací o používání a individuální úpravě přístroje TOPAZ, nahlédněte do odpovídající kapitoly této příručky.

### **Použití ovládacích prvk**ů **TOPAZ kamery**

Následující nákres ukazuje jednotlivé ovládací prvky na přední straně přístroje TOPAZ. Tyto ovládací prvky vám umožňují upravit, jak se zvětšovaný obraz zobrazí na monitoru. Zleva doprava je popsán každý z ovládacích prvků na spodní části monitoru.

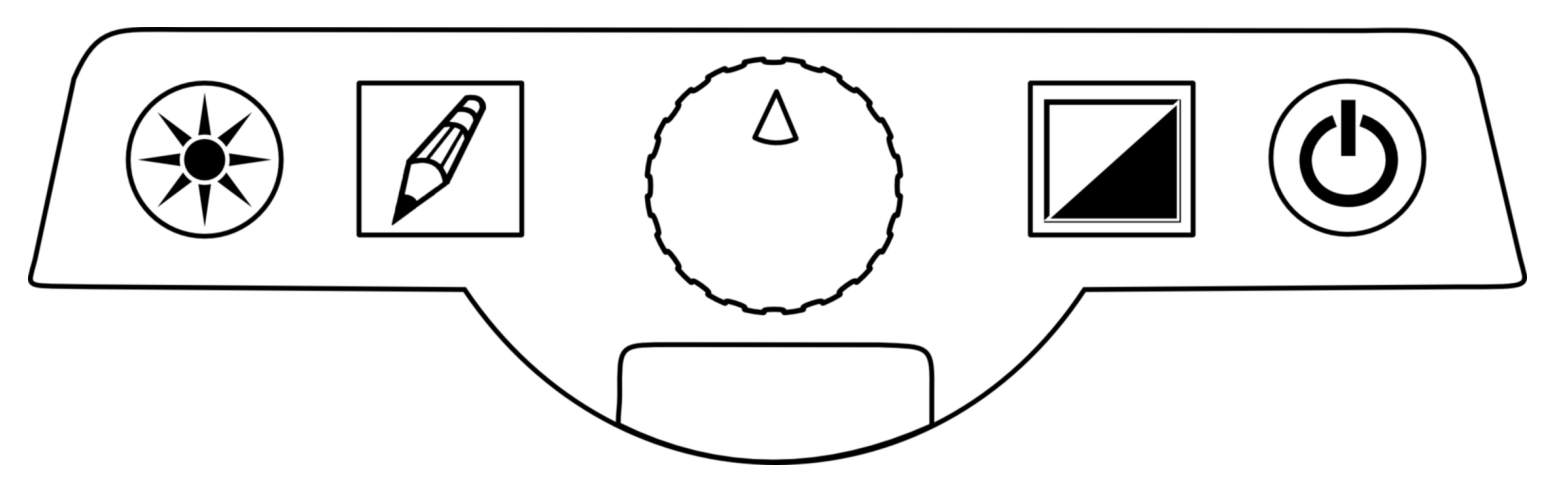

Ovládací prvky přístroje TOPAZ.

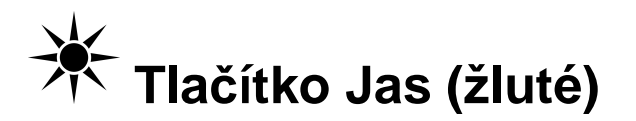

Stiskněte a podržte žluté tlačítko **Jas** <sup>☀</sup> pro změnu úrovně jasu. Při každém použití tohoto tlačítka se jeho funkce střídá mezi zvýšením a snížením úrovně jasu.

## **Tla**č**ítko Zámek zaost**ř**ení (oranžové)**

Stiskněte oranžové tlačítko **Zámek zaost**ř**ení** pro vypnutí funkce Automatického Zaostřování. Když je funkce Automatického Zaostřování zapnutá, kamera automaticky zaostřuje na předmět, který je k ní nejblíže. Je-li funkce Automatického Zaostřování vypnutá, přístroj TOPAZ neupravuje zaostření kamery. Vypnutí funkce Automatického Zaostřování usnadňuje psaní nebo práci s předměty, protože se kamera automaticky nezaostřuje na vaše ruce. Během normálních činností doporučujeme ponechat funkci Automatického Zaostřování zapnutou.

**Tip:** Když stiskněte toto tlačítko pro vypnutí funkce automatického zaostřování, dočasně se v levém dolním rohu obrazovky objeví ikona visacího zámku.

## **Oto**č**ný knoflík Zv**ě**tšení**

Otočný knoflík **Zv**ě**tšení** se nachází vprostřed panelu s ovládacími prvky kamery. Tento ovládacíprvek vám umožňuje změnit úroveň zvětšení. Vysoký stupeň zvětšení vám může pomoci vidět malý text a detaily. Nízký stupeň zvětšení vám umožňuje na monitoru vidět větší část textu nebo předmětu. Otočte knoflíkem **Zv**ě**tšení** vlevo pro snížení úrovně zvětšení. Otočte knoflíkem **Zv**ě**tšení** vpravo pro zvýšení úrovně zvětšení.

**Tip:** Když otočíte tímto knoflíkem, dočasně se v levém dolním rohu obrazovky zobrazí aktuální úroveň zvětšení. Úroveň 1 je nejnižší úroveň zvětšení a úroveň 16 je nejvyšší úroveň.

#### **Tla**č**ítko Zam**ěř**ení pozice (**č**ervené)**

Červené tlačítko **Zam**ěř**ení pozice** je umístěné přímo pod otočným knoflíkem **Zv**ě**tšení**. Stiskněte toto tlačítko pro zapnutí nebo vypnutí paprsku funkce Zaměření Pozice. Když je funkce Zaměření Pozice zapnutá, objeví se na vašem dokumentu v místě, kam je zaměřená kamera, červená skvrna. To vám pomůže určit, kam umístit předměty, které si přejete zvětšit tak, aby byly viditelné na monitoru.

## **Tla**č**ítko Video režim (modré)**

Opakovaným stiskem modrého tlačítka **Video režim s**i projděte všechny video režimy, které máte k dispozici. Můžete si vybrat z plnobarevného režimu, upraveného pozitivního obrazu (černá na bílé), upraveného negativního obrazu (bílá na černé), černobílého obrazu, žluté na modré a modré na žluté. Použijte video režim, který nejlépe vyhovuje vašim zrakovým potřebám.

## **Tla**č**ítko Zapnout/Vypnout (zelené)**

Stiskněte zelené tlačítko Zapnout/Vypnout <sup>(b)</sup> pro zapnutí monitoru, kamery a světel. Pro vypnutí stiskněte opět zelené tlačítko **Zapnout/Vypnout** .

**Poznámka:** Když vypnete přístroj TOPAZ, monitor automaticky vstoupí do úsporného režimu.

## Č**tení s p**ř**ístrojem TOPAZ**

Pomocí televizní lupy TOPAZ můžete zvětšovat téměř vše. Použijte ji pro čtení knih, časopisů, lékových obalů, malých popisků na předmětech, dopisů nebo jakýchkoliv jiných dokumentů. Televizní lupu TOPAZ můžete použít také pro prohlížení fotografií a dalších obrázků. Pro zvětšení libovolného předmětu nebo dokumentu proveďte následující:

- 1. Je-li přístroje vypnutý, stiskněte zelené tlačítko **Zapnout/Vypnout <sup>()</sup> pro jeho zapnutí.**
- 2. Položte předmět, který si přejete zvětšit, na čtecí stolek. Zvětšený obraz tohoto předmětu se zobrazí na monitoru.
- 3. Máte-li pochyby, kam předmět na čtecím stolku umístit, použijte paprsek funkce Zaměření Pozice. Funkce **Zam**ěř**ení pozice** zobrazí na čtecím stolku červenou skvrnu. TOPAZ zobrazí vše v blízkosti této červené skvrny. Pro zapnutí paprsku Zaměření Pozice stiskněte červené tlačítko **Zam**ěř**ení pozice** , jež se nachází přímo pod otočným knoflíkem **Zv**ě**tšení**. Pro vypnutí paprsku Zaměření Pozice, stiskněte opět stejné tlačítko.
- 4. Otočný knoflík **Zv**ě**tšení** v centru ovládacího panelu přístroje TOPAZ můžete použít pro změnu úrovně zvětšení. Otočte knoflíkem vlevo pro snížení úrovně zvětšení. Otočte knoflíkem vpravo pro zvýšení úrovně zvětšení. V následující tabulce je uveden rozsah zvětšení od úrovně 1 do úrovně 16 pro různé velikosti monitoru.
- 5. Pohybujte čtecím stolkem a umístěte tak položku tak, abyste zvětšili jeho požadovanou část. Pro více informací o uvolnění nebo omezení pohybu čtecího stolku, nahlédněte do kapitoly Použití čtecího stolku na straně 19.

6. Pokud si přejete pro snadnější čtení změnit video režim nebo Jas, nahlédněte do následující kapitoly Úprava obrazu.

## **Úprava obrazu**

Přístroj TOPAZ vám umožňuje změnit jas obrazovky a zvolit si z řady různých video režimů. Zvolte si kombinaci jasu a barev, jež nejlépe vyhovuje vašim zrakovým potřebám.

#### **Zm**ě**na jasu**

Vysoký jas vám může pomoci lépe vidět na monitoru drobné detaily. Nižší stupeň jasu může snížit lesknutí předmětů a námahu oka. Změny provedené ve funkci Jas se aplikují pouze na aktuálně zvolený video režim. Pro každý video režim lze nastavit rozdílnou úroveň jasu. Pro více informací o video režimech nahlédněte na stranu 17.

Pro změnu úrovně jasu stiskněte a podržte žluté tlačítko **Jas** . Při prvním stisknutí a podržení tlačítka se zvýší úroveň jasnosti. Při druhém stisknutí a podržení tlačítka se úroveň jasu sníží. Při následujícím stisknutí a podržení tlačítka se úroveň jasu opět zvýší. Funkce tlačítka se při každém použití střídá mezi zvýšením a snížením jasu.

#### **Zm**ě**na Video režimu**

Televizní lupa TOPAZ poskytuje šest přednastavených video režimů: plnobarevný, zvýrazněný pozitivní režim (černá na bílé), zvýrazněný negativní režim (bílá na černé), černobílý režim, žlutá na modré a modrá na žluté. Pro přepínání mezi dostupnými video režimy stiskněte modré tlačítko **Video režim l◢.** Při každém stisknutí tohoto tlačítka se monitor televizní lupy TOPAZ přepne do<br>následujícího video režimu následujícího video režimu.

Poslední tři výše uvedené video režimy můžete změnit a vybrat si až šest dalších režimů. Každý uživatelský video režim se skládá ze dvou barev: barvy popředí a barvy pozadí. Pro více informací o výběru uživatelských video režimů nahlédněte do kapitoly Příloha: Pokročilé nastavení obrazu na straně 27.

#### **Použití** č**tecího stolku**

Čtecí stolek vám umožňuje snadno pohybovat předměty, jež si přejete zvětšit, aniž byste se jich museli dotýkat. Pokud byste si například přáli při vysokém zvětšení číst nějaký dokument, nejdříve byste čtecí stolek posunuli směrem k sobě a doprava, abyste zaměřili na začátek věty. Při čtení byste pak stolkem pohybovali pomalu směrem vlevo. Na konci řádku byste stolek posunuli mírně od vás a potom zpět doprava.

Čtecí stolek se může pohybovat až 27 cm ve směru nahoru a dolů a až 40 cm ve směru vpravo a vlevo. Pro úpravu odporu čtecího stolku můžete použít posuvník **Zámek stolku**, usnadňujíc nebo stěžujíc pohyb stolku. Větší úroveň odporu stolku vám umožní lepší ovládání a zamezujenáhodnému posunu stolku. Stolek můžete také úplně zamknout, takže se vůbec nebude

pohybovat. Nižší úroveň odporu je užitečná když potřebujete stolkem často pohybovat, například při čtení knihy při velkém zvětšení.

Čtecí stolek a detailní pohled na posuvník Zámku Stolku.

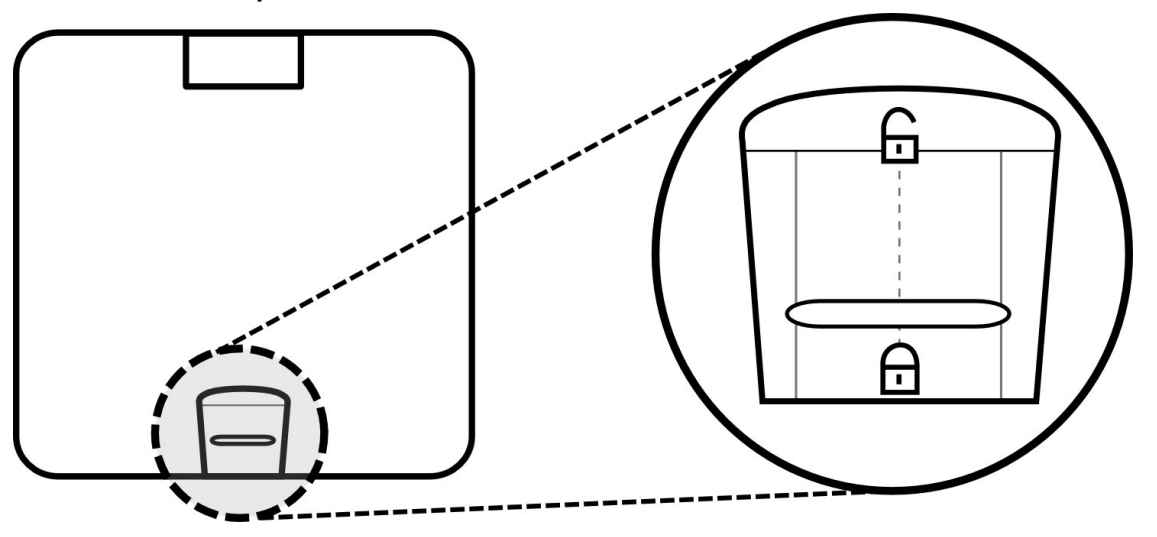

Pro snížení odporu čtecího stolku proveďte následující:

- 1. Najděte na vrchní straně <sup>č</sup>tecího stolku červený posuvník **Zámek stolku**.
- 2. Vložte prsty do prohlubně přímo nad posuvníkem **Zámek stolku**.
- 3. Pomocí palce posuňte posuvník **Zámek stolku** směrem nahoru. Čím výše posunete posuvník, tím snadněji se bude stolkem pohybovat.

Pro zvýšení odporu čtecího stolku proveďte následující:

- 1. Najděte na vrchní straně <sup>č</sup>tecího stolku červený posuvník **Zámek stolku**.
- 2. Vložte prsty do prohlubně přímo nad posuvníkem **Zámek stolku**.
- 3. Pomocí palce posuňte posuvník **Zámek stolku** směrem dolů. Čím níže posunete posuvník, tím obtížněji se bude stolkem pohybovat. Přesunutím posuvníku až úplně dolů zamknete zcela pohyb stolku.

#### **Úprava plochého LCD monitoru**

Přístroj TOPAZ vám umožňuje změnit výšku a úhel monitoru pro lepší vidění a větší komfort vašeho krku a horní části zad.

Pro změnu nastavení výšky monitoru proveďte následující:

- 1. Uchopte oběma rukama strany plochého LCD monitoru.
- 2. Jemně pohybujte monitorem nahoru nebo dolů.

LCD monitor můžete také naklonit vpřed nebo vzad. Pro změnu nastavení úhlu monitoru proveďte následující:

- 1. Uchopte rukama obě strany plochého LCD monitoru v jejich horní polovině.
- 2. Pro naklonění monitoru nahoru, jemně zatlačte prsty na přední část monitoru.
- 3. Pro naklonění monitoru dolů, jemně prsty přitáhněte zadní část monitoru.

### **Psaní nebo ru**č**ní práce s p**ř**ístrojem TOPAZ**

Televizní lupa TOPAZ je ideální pro psaní a prohlížení dokumentů a fotografií. Nicméně ji můžete použít také pro popisování předmětů a domácí práce obecně. Použijte televizní lupu TOPAZ pro vyplňování formulářů, vypisování šeků, psaní dopisů, poznámek, celých křížovek, kreslení, šití, lepení modelů a mnoho dalšího.

**Tip:** Při čtení nebo věnování se svým koníčkům s přístrojem TOPAZ, doporučujeme zamknout pohyb čtecího stolku. Pro zamknutí čtecího stolku posuňte červený posuvník **Zámek stolku** až úplně dolů. Pro více informací nahlédněte do kapitoly Použití čtecího stolku na straně 19.

Kamera televizní lupy TOPAZ automaticky zaostřuje na předmět, který je nejblíže k její čočce. Při čtení nebo prohlížení předmětů s přístrojem TOPAZ funkce zajišťuje, že obraz není neostrý nebo obtížně <sup>č</sup>itelný. Nicméně funkce automatického zaostřování může způsobit, že při psaní nebo provozování ručních prací apod., kamera zaostřuje na vaši ruku místo na předmět na čtecím stolku.

Pro psaní nebo provozování ručních prací proveďte následující:

- 1. Položte předmět, se kterým si přejete pracovat, na čtecí stolek.
- 2. Umístěte čtecí stolek tak, aby byla požadovaná oblast zvětšena na obrazovce. Je-li to potřeba, zamkněte pohyb čtecího stolku.
- 3. Stiskněte oranžové tlačítko **Zámek zaost**ř**ení** . Funkce automatického zaostřování je nyní vypnutá. Lupa zůstane zaostřená na předmětu na čtecím stolku, i když do prostoru mezi ním a čočkou kamery vstoupí jiné předměty.

### **Prohlížení fotografií a dalších lesklých p**ř**edm**ě**t**ů

 Televizní lupa TOPAZ má dvě světla navržená k osvětlování dokumentů a dalších předmětů, které umístíte na čtecí stolek. Toto osvětlení je rozptýlené, aby zamezilo lesknutí a odrazům světla. Nicméně některé předměty, jako například fotografie, lesklé stránky časopisů apod., mohou být pro snadné prohlížení příliš lesklé nebo se mohou příliš odrážet. Při prohlížení takových předmětů můžete pro zlepšení kvality zvětšeného obrazu vypnout osvětlení přístroje TOPAZ.

Pro vypnutí světel přístroje, stiskněte současně tlačítko **Jas** a tlačítko **Zámek zaost**ř**ení** . Pro následné zapnutí světel stiskněte opět současně tyto dvě tlačítka.

#### **Servis a podpora**

Pro technickou pomoc k televizní lupě TOPAZ se můžete obrátit na firmu GALOP sro., výhradního distributora výrobků společnosti Freedom Scientific pro Českou Republiku.

Než se obrátíte na technickou podporu, nahlédněte prosím do kapitoly Odstraňování problémůna straně 23, kde najdete návod na rychlé vyřešení nejběžnějších problémů.

**Poznámka:** Toto zařízení neobsahuje žádné součástky, jež by mohl opravit či spravovat sám uživatel. Jakýkoliv neoprávněný pokus o opravu nebo nahrazení vnitřních součástek zruší platnost záruky přístroje.

Pro technickou pomoc volejte na telefonní čísla 222 718 996 nebo 222 720 747, případně své dotazy napište na e-mailovou adresu podpora@galop.cz.

 Při volání mějte k dispozici dokumentaci vašeho přístroje a buďte připraveni poskytnout následující informace:

- $\blacksquare$ Název produktu
- $\blacksquare$ Co jste dělali, když se problém objevil
- $\mathbf{r}$ Jak jste se problém snažili vyřešit

### **Odstra**ň**ování problém**ů

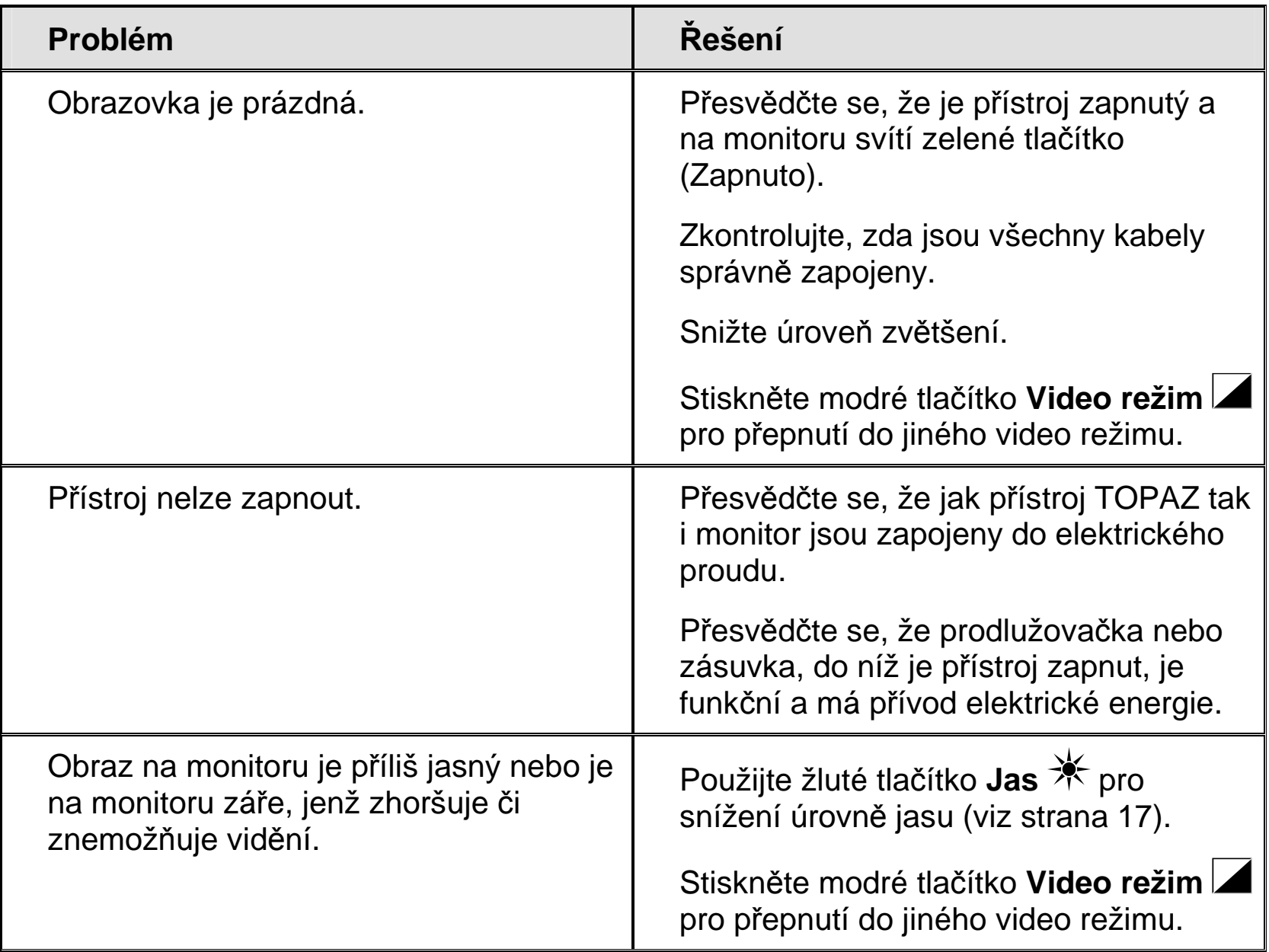

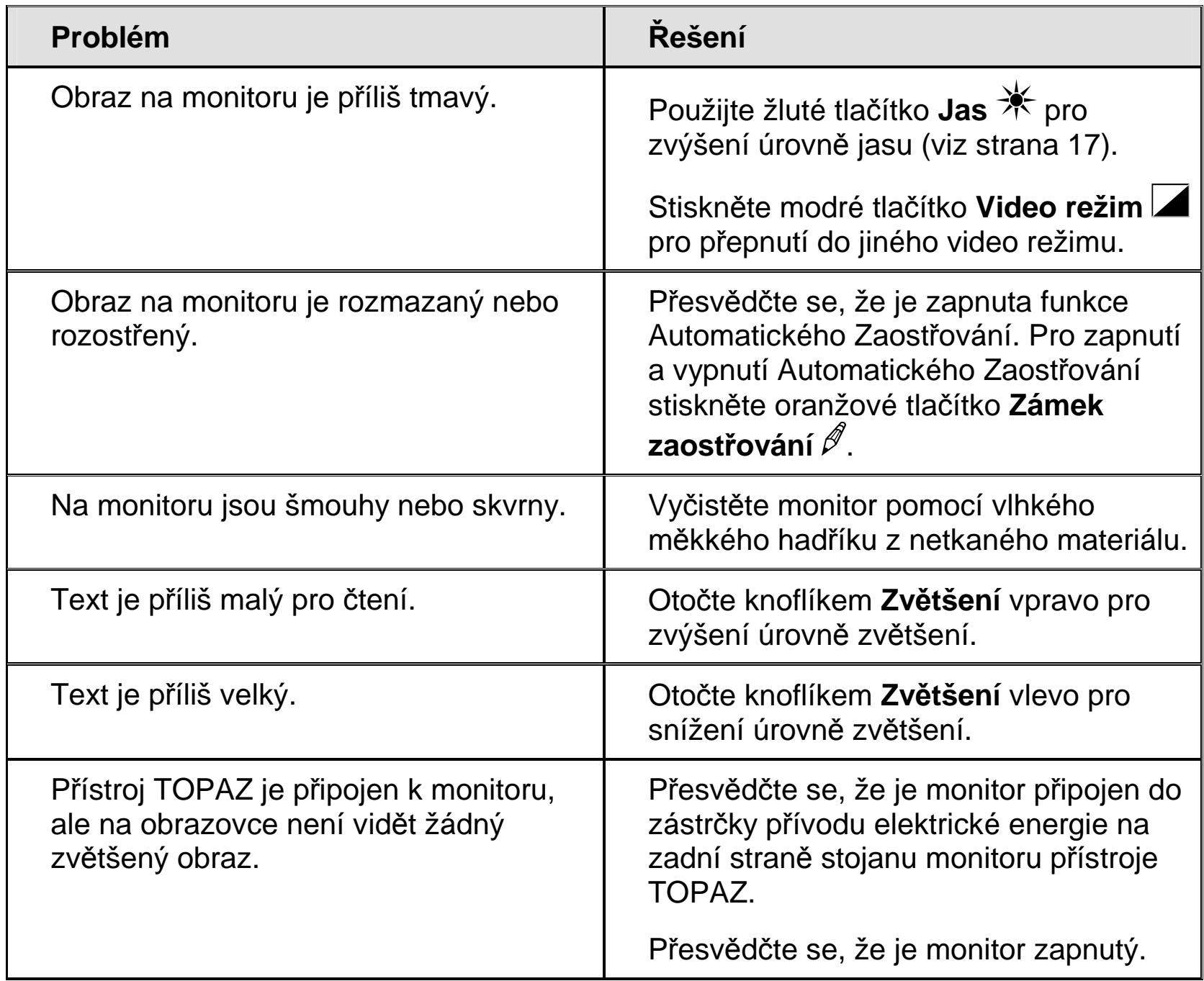

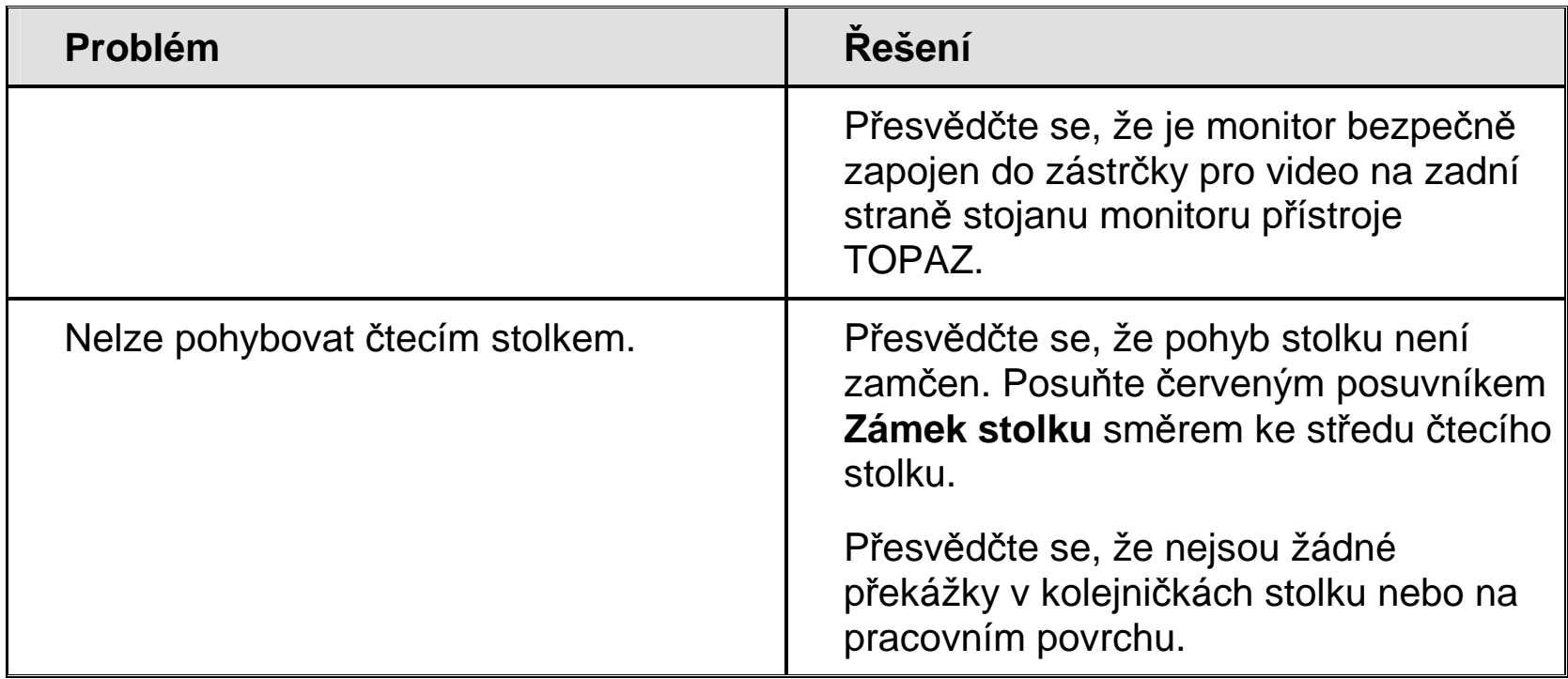

### **P**ř**íloha: Pokro**č**ilé nastavení obrazu**

Přístroj TOPAZ má pokročilé konfigurační menu, jež vám umožňuje přiřadit uživatelské video režimy a upravit jas, kontrast, barvu, odstín, skrýt údaj o stupni zvětšení a skrýt údaj o zámku zaostření.

Pro přístup k tomuto konfiguračnímu menu stiskněte a podržte červené tlačítko **Zam**ěř**ení pozice**  po dobu přibližně 10 vteřin. Pak pomocí opětovného stisku tlačítka **Zam**ěř**ení pozice** můžete procházet následujícími možnostmi menu:

- Zvýraznění textu. **Viz strana 28**
- $\blacksquare$ Jas. **Viz strana 30**
- $\blacksquare$ Kontrast. **Viz strana 30**
- $\blacksquare$ Barva. **Viz strana 32**
- $\blacksquare$ Odstín. **Viz strana 32**
- $\blacksquare$ Skrytí údaje o stupni zvětšení. **Viz strana 34**
- $\blacksquare$ Skrytí údaje o zámku zaostření. **Viz strana 35**

#### **Výb**ě**r uživatelských video režim**ů

Přístroj TOPAZ vám umožňuje procházet až dvanácti různými video režimy. První tři video režimy jsou fixní a nelze je změnit. Nicméně si můžete vybrat až devět doplňkových video režimůz široké palety přednastavených barev. Když přiřadíte upravený video režim jedné z devíti dostupných pozicí, můžete pak na něj při normální práci s televizní lupou přepnout stisknutím tlačítka **Video režim** .

**Tip:** Černobílý, žluto-modrý a modro-žlutý video režimy jsou již přiřazeny čtvrté, páté a šesté pozici. Pokud si přejete, můžete tyto video režimy nahradit jinými.

Pro přiřazení video režimu k jedné nebo vícero dostupným pozicím proveďte následující:

1. Stiskněte a podržte tlačítko **Zam**ěř**ení pozice** po dobu přibližně 10 vteřin až se v levém dolním rohu monitoru zobrazí písmeno **T** (jež je zkratkou pro zvýraznění Textu).

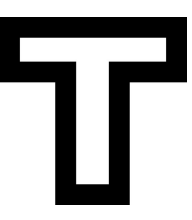

Ikona Zvýraznění Textu (obrys – není možné provést žádné úpravy)

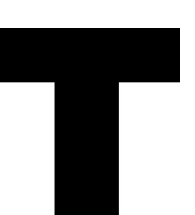

Ikona Zvýraznění Textu (plný tvar – je možné provést úpravy)

**Poznámka:** Pokud se písmeno **T** zobrazí pouze jako obrys, znamená to, že na danou pozici nelze přiřadit jiný video režim. Pokud se pokusíte nastavení této pozice změnit, symbol zabliká. Odlišný video režim můžete přiřadit pouze na pozici, na níž se písmeno **T** zobrazí jako plný tvar.

- 2. Stiskněte opakovaně modré tlačítko **Video režim ⊿** až se na monitoru zobrazí číslo pozice, na níž si přejete přiřadit uživatelský video režim.
- 3. Stiskněte žluté tlačítko **Jas** pro procházení dostupnými video režimy až naleznete ten, který si přejete přiřadit na aktuální pozici.
- 4. Stiskněte oranžové tlačítko **Zámek zaost**ř**ení** pro aktivaci vybrané pozice. V levém dolním rohu obrazovky vedle čísla pozice se zobrazí symbol zaškrtnutí. Symbol **X** označuje, že pozice je neaktivní. Do video režimu, který je označený jako neaktivní, nelze během normálních operací přepnout pomocí tlačítka **Video režim** . Pokud se vedle čísla pozice rovnou objeví symbol zaškrtnutí, můžete tento krok přeskočit.
- 5. Pokud si přejete změnit výchozí nastavení jasu nebo kontrastu vybraného video režimu, nahlédněte do kapitoly *Změna jasu a kontrastu pro upravené video režimy* na straně 30.
- 6. Zopakujte podle potřeby kroky 2 až 5. Ke každé z devíti pozic můžete přiřadit jeden video režim. Jak již bylo uvedeno výše, nelze změnit nastavení video režimů u prvních tří pozic.
- 7. Až si vyberete barevná schémata, jež si přejete použít, stiskněte a podržte tlačítko **Zaměření pozice**  $\Box$  až z monitoru zmizí menu nastavení. Vaše úpravy se tak uloží.

**Tip:** Pokud se rozhodnete, že si nepřejete vaše úpravy uložit, počkejte chvíli, až z monitoru zmizí menu nastavení. Změny, které jste provedli, nebudou uloženy.

Pro přepnutí do jednoho z vašich uložených video režimů během běžné práce s přístrojem TOPAZ stiskněte tlačítko **Video režim** až se aktivuje požadovaný video režim.

#### **Zm**ě**na jasu a kontrastu pro upravené video režimy**

U každého z upravených video režimů můžete definovat výchozí jas a kontrast. Pro změnu jasu a kontrastu video režimu proveďte následující:

- 1. Pokud již nejste v režimu úprav, stiskněte a podržte červené tlačítko **Zam**ěř**ení pozice**po dobu přibližně 10 vteřin až se v levém dolním rohu obrazovky zobrazí písmeno **T**.
- 2. Stiskněte opakovaně tlačítko **Video režim** až se aktivuje video režim, který si přejete upravit.
- 3. Stiskněte tlačítko **Zam**ěř**ení pozice** . Na obrazovce byste nyní měli vidět následující ikonu pro **Jas**.

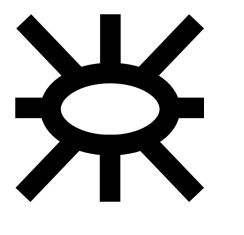

Ikona pro Jas.

- 4. Pro zvýšení úrovně jasu stiskněte tlačítko **Video režim** až přesunete posuvník na požadovanou úroveň jasu.
	- **nebo**

Pro snížení úrovně jasu stiskněte tlačítko Zámek zaostření  $\mathscr{P}$  až přesunete posuvník na požadovanou úroveň jasu.

5. Stiskněte opět tlačítko **Zam**ěř**ení pozice** . Na obrazovce by se nyní měla objevit následující ikona pro Kontrast.

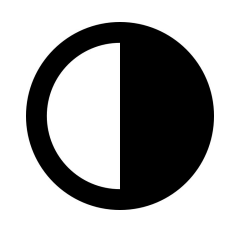

Ikona pro Kontrast.

6. Pro zvýšení kontrastu stiskněte tlačítko **Video režim** až přesunete posuvník na požadovanou úroveň kontrastu.

**- nebo -** 

Pro snížení kontrastu stiskněte tlačítko Zámek zaostření  $\mathscr{P}$  až přesunete posuvník na požadovanou úroveň kontrastu.

**Tip:** Barvy na monitoru můžete zcela převrátit přesunutím posuvníku zcela vlevo.

7. Pro uložení vašeho nastavení stiskněte a podržte tlačítko **Zam**ěř**ení pozice** až z monitoru zmizí menu nastavení.

#### **Zm**ě**na barvy a odstínu**

Pro úpravu sytosti barev a odstínů plnobarevného video režimu použijte následující postup. Pro ostatní video režimy nelze sytost barev ani odstíny upravovat.

- 1. Stiskněte a podržte červené tlačítko **Zam**ěř**ení pozice** po dobu přibližně 10 vteřin až se v levém dolním rohu monitoru zobrazí písmeno **T**.
- 2. Není-li plnobarevný video režim již aktivní, stiskněte tlačítko **Video režim** , až se dostanete na pozici 1, jež odpovídá plnobarevnému režimu.
- 3. Stiskněte třikrát tlačítko **Zam**ěř**ení pozice** . Měli byste nyní na obrazovce vidět následující ikonu pro **Barvu**.

Ikona pro barvu.

4. Pro zvýšení sytosti barev stiskněte tlačítko **Video režim** až přesunete posuvník na požadovanou úroveň barevnosti.

**- nebo -** 

Pro snížení sytosti barev stiskněte tlačítko Zámek zaostření  $\mathscr{I}$  až přesunete posuvník na požadovanou úroveň barevnosti.

5. Stiskněte opět tlačítko **Zam**ěř**ení pozice** . Na obrazovce byste nyní měli vidět následující ikonu pro **Odstín**.

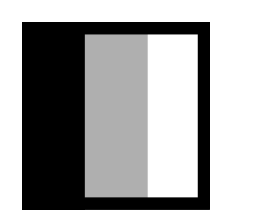

Ikona pro odstín.

6. Pro zvýšení odstínu stiskněte tlačítko **Video režim** až přesunete posuvník na požadovanou úroveň odstínu.

**- nebo -** 

Pro snížení odstínu stiskněte tlačítko Zámek zaostření  $\mathscr P$  až přesunete posuvník na požadovanou úroveň odstínu.

7. Pro uložení vašeho nastavení stiskněte a podržte tlačítko **Zam**ěř**ení pozice** až z monitoru zmizí menu nastavení.

#### **Skrytí údaje o stupni zv**ě**tšení**

Když otočíte knoflíkem Zvětšení, zobrazí televizní lupa TOPAZ v levém dolním rohu monitoru údaj o aktuálním stupni zvětšení. Pokud si nepřejete, aby byla tato informace zobrazována, proveďte následující:

- 1. Stiskněte a podržte červené tlačítko **Zam**ěř**ení pozice** po dobu přibližně 10 vteřin až se v levém dolním rohu monitoru zobrazí písmeno **T**.
- 2. Stiskněte pětkrát tlačítko **Zam**ěř**ení pozice** . Měli byste nyní na monitoru vidět následující ikonu pro **zobrazení stupn**ě **zv**ě**tšení**.

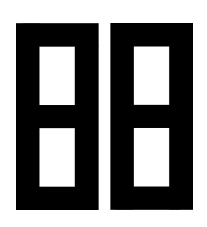

Ikona zobrazení stupně zvětšení.

- 3. Stiskněte tlačítko **Zámek zaost**ř**ení** . Symbol zaškrtnutí na monitoru se změní v **X**.
- 4. Podržte tlačítko **Zam**ěř**ení pozice** až z obrazovky zmizí menu úprav pro uložení vašeho nastavení.

**Tip:** Pro opětovné zobrazení údaje o stupni zvětšení zopakujte kroky 1-4.

#### **Skrytí údaje o zámku zaost**ř**ení**

Když stisknete tlačítko **Zámek zaost**ř**ení** pro aktivaci nebo dezaktivaci funkce automatickéhozaostřování, zobrazí televizní lupa TOPAZ v levém dolním rohu monitoru ikonku pro visací zámek. Pokud si nepřejete, aby byla tato informace zobrazována, proveďte následující:

- 1. Stiskněte a podržte červené tlačítko **Zam**ěř**ení pozice** po dobu přibližně 10 vteřin až se v levém dolním rohu monitoru zobrazí písmeno **T**.
- 2. Stiskněte šestkrát tlačítko **Zam**ěř**ení pozice** . Měli byste nyní na monitoru vidět následující ikonu pro **zobrazení zámku zaost**ř**ení**.

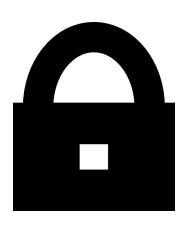

Ikona pro zobrazení zámku zaostření.

- 3. Stiskněte tlačítko **Zámek zaost**ř**ení** . Symbol zaškrtnutí na monitoru se změní v **X**.
- 4. Podržte tlačítko **Zam**ěř**ení pozice** až z obrazovky zmizí menu úprav pro uložení vašeho nastavení.

**Tip:** Pro opětovné zobrazení ukazatele zámku zaostření zopakujte kroky 1-4.

**Výrobce:** 

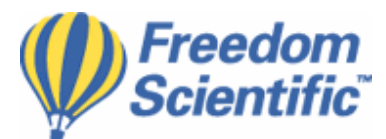

#### **Freedom Scientific** BLV Group, LLC Florida, USA

**Distribuce v** Č**R:** 

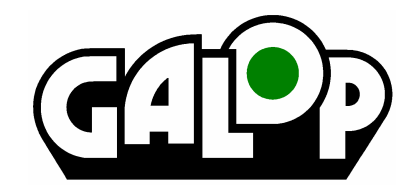

**GALOP sro.**, Bořivojova 58, 130 00 Praha 3 Telefon: 222 718 996 Telefon+fax: 222 720 747E-mail: galop@galop.cz Internet: **www.galop.cz**

Poslední revize: 8.12.2006